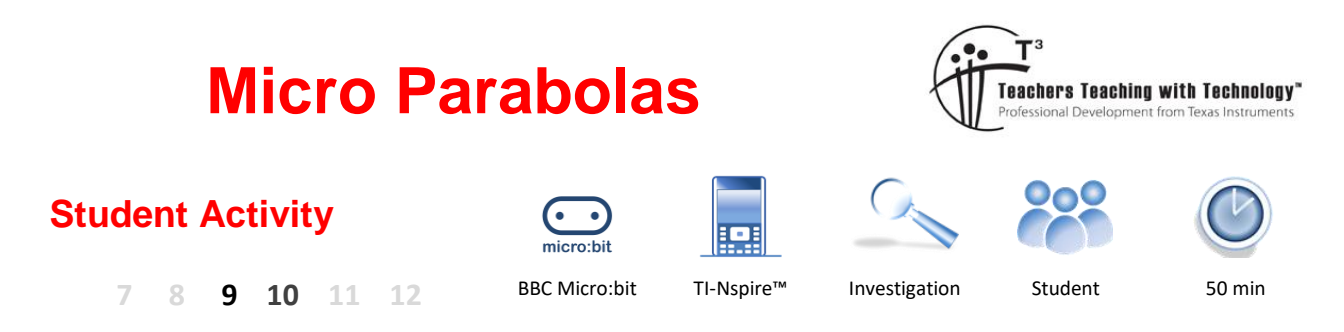

# **Introduction**

The BBC Micro:bit™ has a built in accelerometer. In this activity you will learn how to capture data from the accelerometer and use it to manipulate a graph.

## **Teacher Notes:**

The aim of this activity is to create a novel way of exploring transformations applicable to parabolas. The activity is not designed to develop an *understanding* of these transformations, rather a memorable experience focusing on the standard form for transformations. Our brains are more likely to remember events that are novel, so the activity becomes the memory cue. Beyond transformations, the activity also broadens student coding experience in an interesting way. Transformations parallel to the y-axis represent an opportunity for students to repeat what they have just learnt to code.

In challenge 2, students incorporate dilations. Students should either set a default value for 'a' at the start of the program or put this loop first to avoid trying to transform a function where 'a = 0' … no longer a parabola!

An extension might include doing reflections in both the x and y axis using corresponding movements of the micro:bit.

# **Let's Get Moving**

Equipment and set-up checklist:

✓ TI-Nspire CX II with Micro:bit Python module ✓ Micro:bit & Calculator to Micro:bit cable

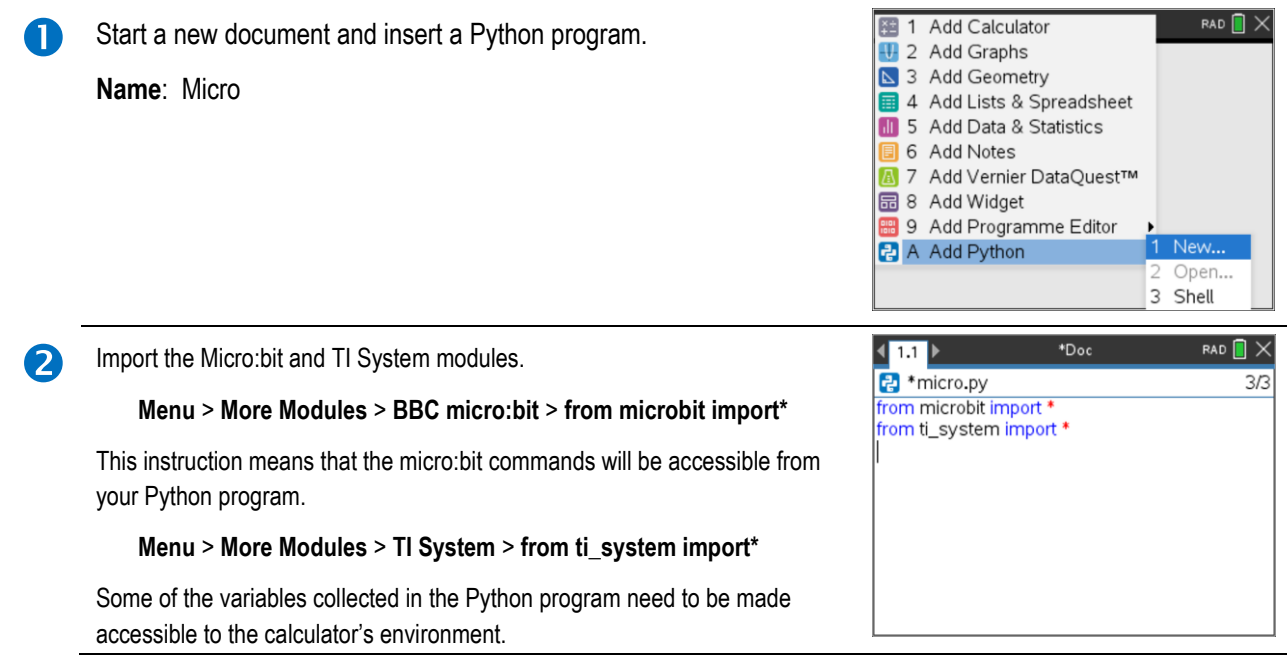

 Texas Instruments 2023. You may copy, communicate and modify this material for non-commercial educational purposes provided all acknowledgements associated with this material are maintained.

Authors: Peter Fox

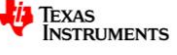

x Maths ▶

cro:bit

raphics ▶

1 from ti\_system import \* exploring and the loop conditions are yet to be determined. A pre-prepared 2 recall value("name") 3 store\_value("name", value) instruction exists: 4 recall\_list("name") 5 store\_list("name", list) **Menu** > **More Modules** > **TI System** > **while get\_key()!="esc"** 6 eval\_function("name", value)  $\overline{7}$ get\_platform() 8 get kev() 9 get\_mouse() hile get kev(

The Python programming tool on the calculator includes some handy navigation tools. The TAB key can be used to jump from one user input component to another within commands. If there are no more user input components, the TAB key will jump to the end of the line.

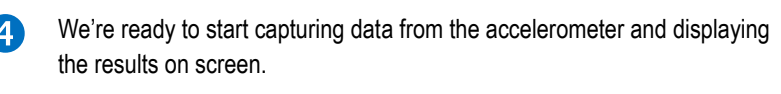

A while loop that can be halted by the "esc" (escape) key is useful when

#### **Menu** > **More Modules** > **BBC micro:bit** > **Sensors** > **Accelerometer**

Select the x axis option:  $x = get_x()$  and store as: xa To see the values, use the print() command:

**Menu** > **Built-ins** > **I/O** > **print()**

Put xa in the print command and run the program.

#### **Question: 1.**

Run the program and explore what happens when you tilt the micro:bit in different directions.

a) What range of values can you obtain for xa?

Answer: -1024 to 1024. Students may not see the entire range, depending on how accurately the move the micro:bit, certainly they should see values very close to 1000.

b) Which axis on the micro:bit is responsible for changing the xa values?

Note: The accelerometer is very sensitive, any movement will likely cause change, focus on the most significant changes.

Answer: Students should use a diagram here to show the axis.

c) Suppose you want the values of xa to vary between -10 and 10, suggest ways this could be achieved whilst maintaining the full range of movements for the micro:bit.

**Answer**: Students could use: xa = xa / 100 to get very close, alternatively they could use: xa = 10xa/1024 to get a more precise answer.

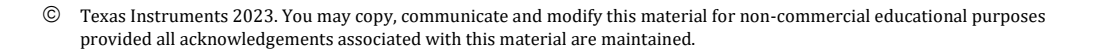

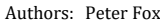

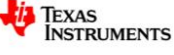

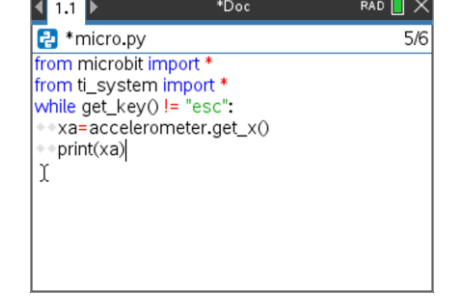

# **Acting on Data**

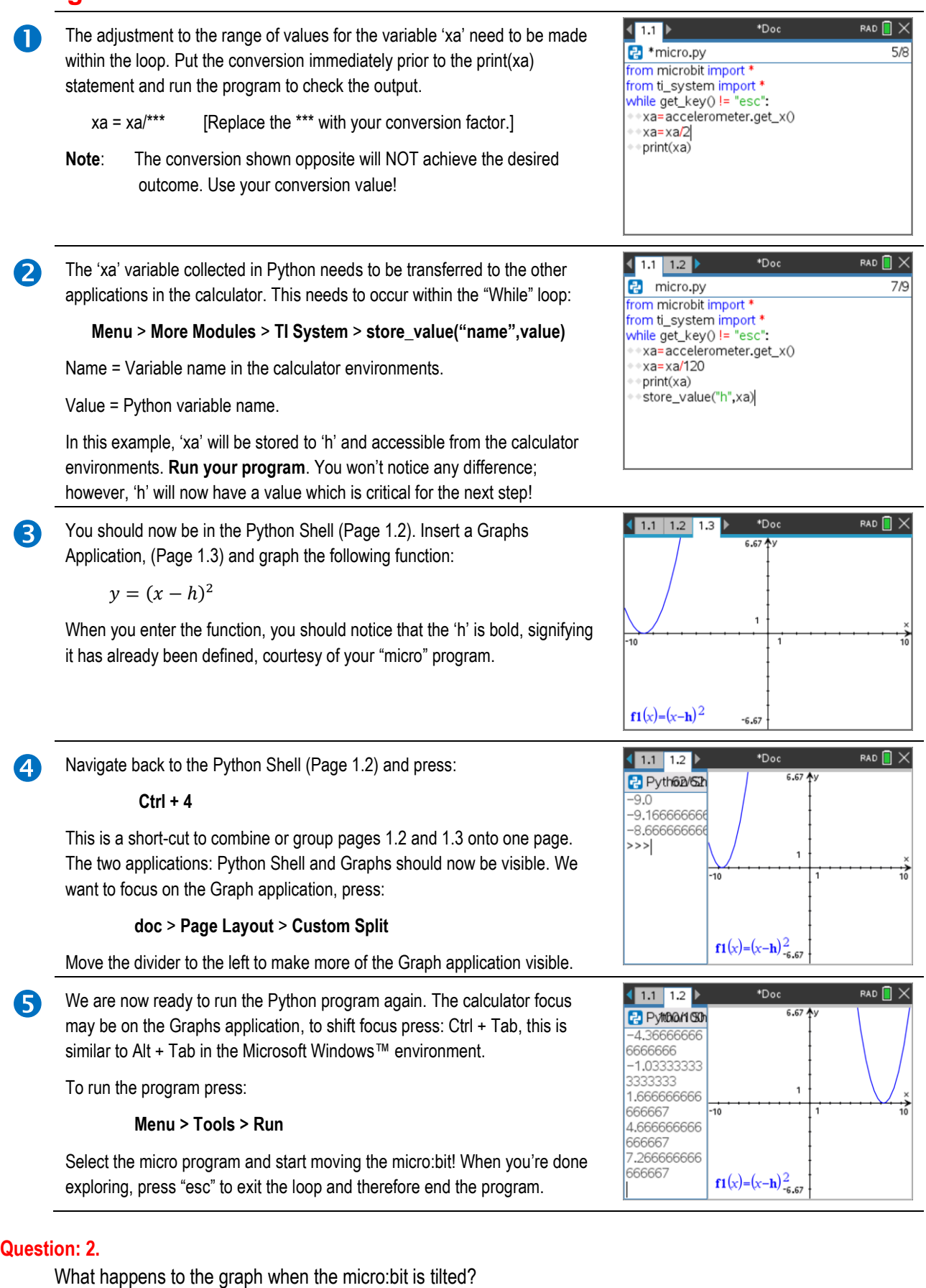

**Answer**: The graph moves left / right, depending on how much the micro:bit it tilted.

 Texas Instruments 2023. You may copy, communicate and modify this material for non-commercial educational purposes provided all acknowledgements associated with this material are maintained.

Authors: Peter Fox

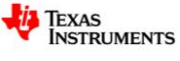

## **Question: 3.**

Edit the conversion line in your program:  $xa = xa / ...$  so that it reads:  $xa = int(xa/ ...)$  including your conversion factors and run the program again. What does the "int( )" command do to the numbers?

**Answer**: The "int" command changes decimal (floating point) into whole numbers (integers). This makes the movement (transformation) of the parabola easier to monitor.

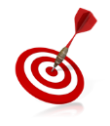

The equation label can be moved away from the equation (or hidden) so that it is not moving with the graph.

To display the value of 'h', select the graph and press Ctrl + Menu, select Attributes, navigate down to "Label Parameters" and select the option to "Show Values".

## **Challenge:**

Edit your Python program, using the same loop, capture data for the acceleration in the Y direction. Apply a suitable scale factor and transfer this measurement to a calculator variable: 'k'. Run your program to ensure k has a stored value, then change your graph to:

$$
y = (x - h)^2 + k
$$

Run your program and answer the following question:

### **Question: 4.**

What happens to the graph when the micro:bit is tilted now?

**Answer**: The graph can be translated left/right (tilting along the x axis) or translated vertically (tilting along the y axis).

## **Challenge 2:**

Another transformation needs to be created, however the 'z' axis accelerometer is a little harder to control. The other transformation is referred to as a dilation, typically referenced as "a". Edit your Python program, and create a new loop so that the accelerometer can control the value of 'a' where 'a' is able to vary between -3 and +3 in increments of 0.25. Redefine your equation as follows:

$$
y = a(x - h)^2 + k
$$

Run your program and answer the following question:

### **Question: 5.**

What affect does 'a' have on the parabola?

**Answer**: 'a' dilates the graph (and can also cause the graph to reflect in the x axis if 'a' is negative.

#### **Teacher Note**:

Students may use terminology like "wider" or "skinnier", this should be followed up and discussed. Other terms include 'stretched'. Why do mathematicians use specific terms like "dilation"? A dilation is a transformation that changes the size without changing the shape. Interesting discussion points include:

- "How wide is the graph?" A graph of  $y = x^2$  has a domain from - $\infty$  to + $\infty$ , how can it be 'wider'.
- Does the graph of  $y = \frac{1}{2}$  $\frac{1}{2}x^2$  have a lesser domain?
- Where else do we hear terms like 'dilate'? [Eyes is the most common response from students] Our pupils dilate, notice that they do not 'change' shape, they simply get bigger or smaller.

Texas Instruments 2023. You may copy, communicate and modify this material for non-commercial educational purposes provided all acknowledgements associated with this material are maintained.

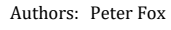

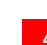